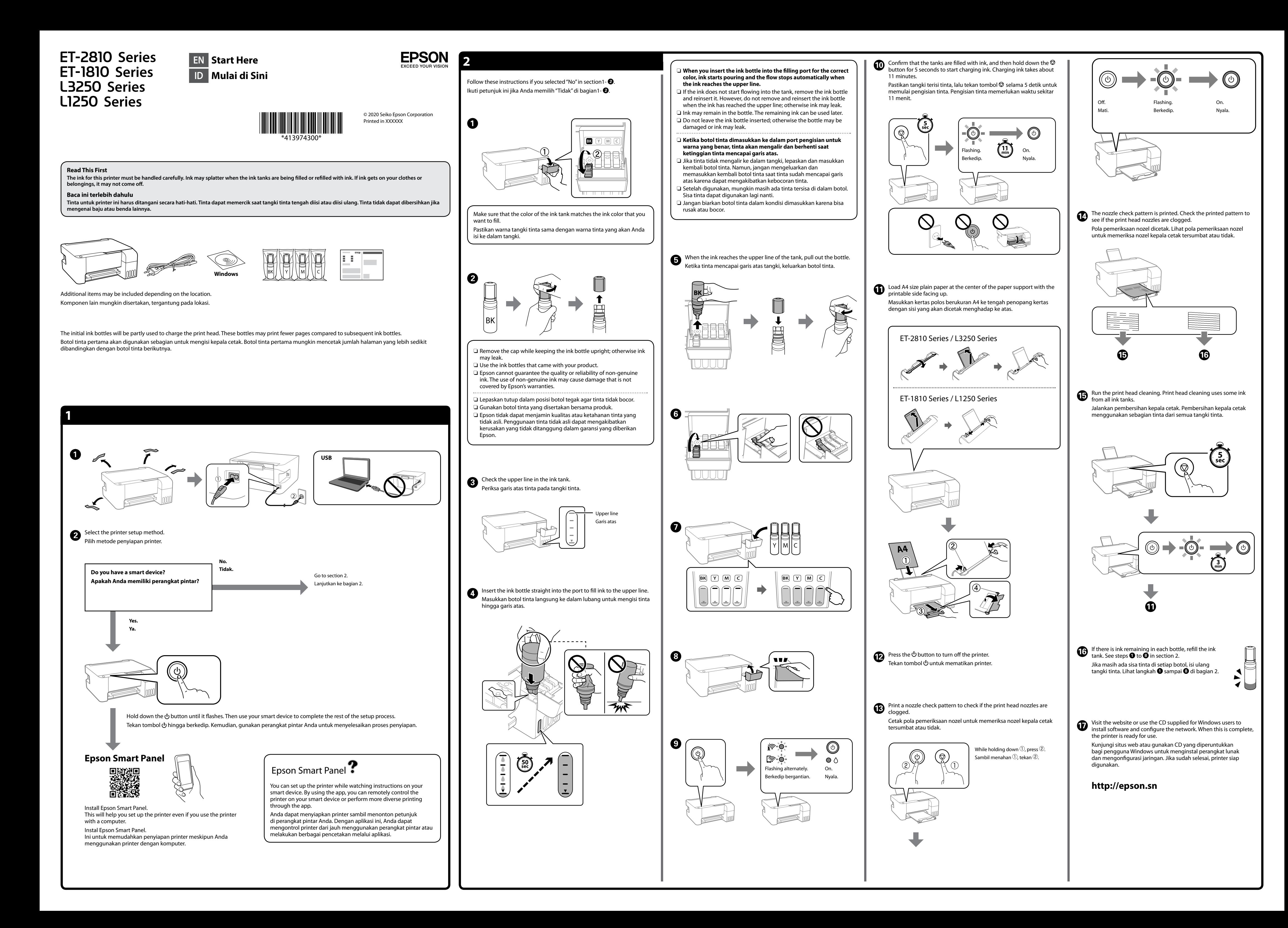

Windows® is a registered trademark of Microsoft Corporation.

# **http://epson.sn**

For outside Europe / Untuk luar Eropa  **http://support.epson.net/**

# **Storing and Transporting / Menyimpan dan memindahkan**

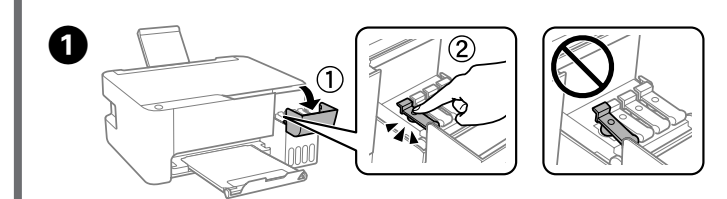

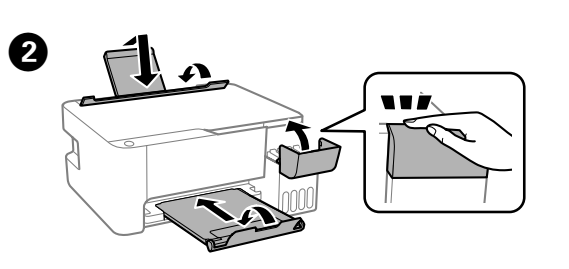

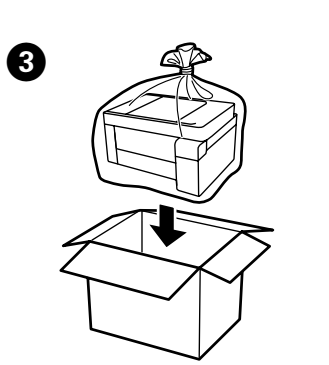

- $\square$  Be sure to keep the ink bottle upright when tightening the cap. Place the printer and the bottle in a plastic bag separately and keep the printer level as you store and transport it. Otherwise ink may
- leak.  $\Box$  If print quality has declined the next time you print, clean and align the print head.
- O Botol tinta harus dalam posisi tegak ketika tutup dikencangkan. Letakkan printer dan botol dalam kantong plastik terpisah dan pertahankan printer dalam posisi datar ketika Anda menyimpan ikannya. Jika tidak, tinta bisa boco
- $\Box$  Jika kualitas cetak menurun lain waktu Anda mencetak, bersihkan dan selaraskan kepala cetak.

## **Support / Dukungan**

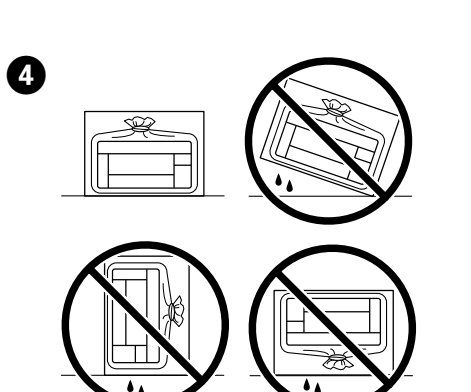

A

B

【3

E

<u>ပု</u>

 $\bullet$ 

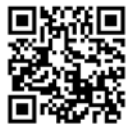

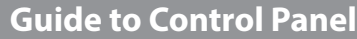

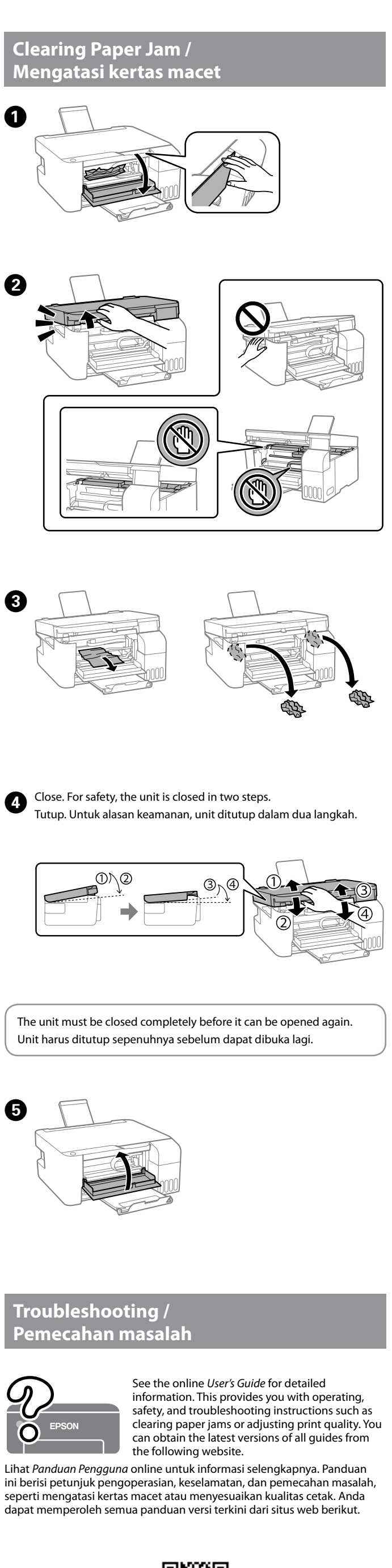

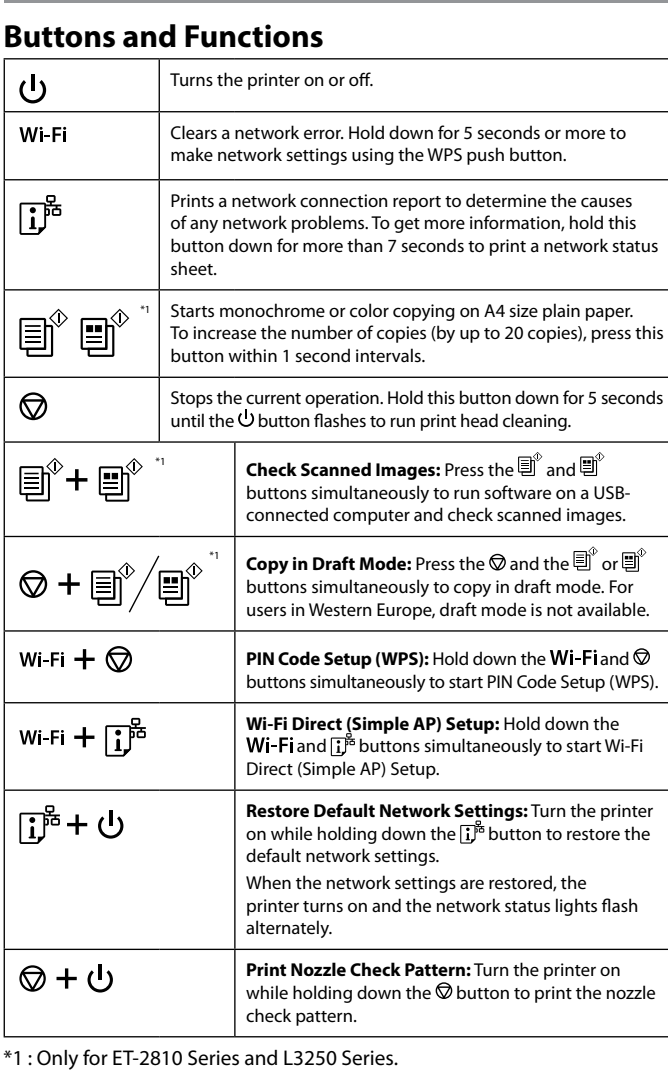

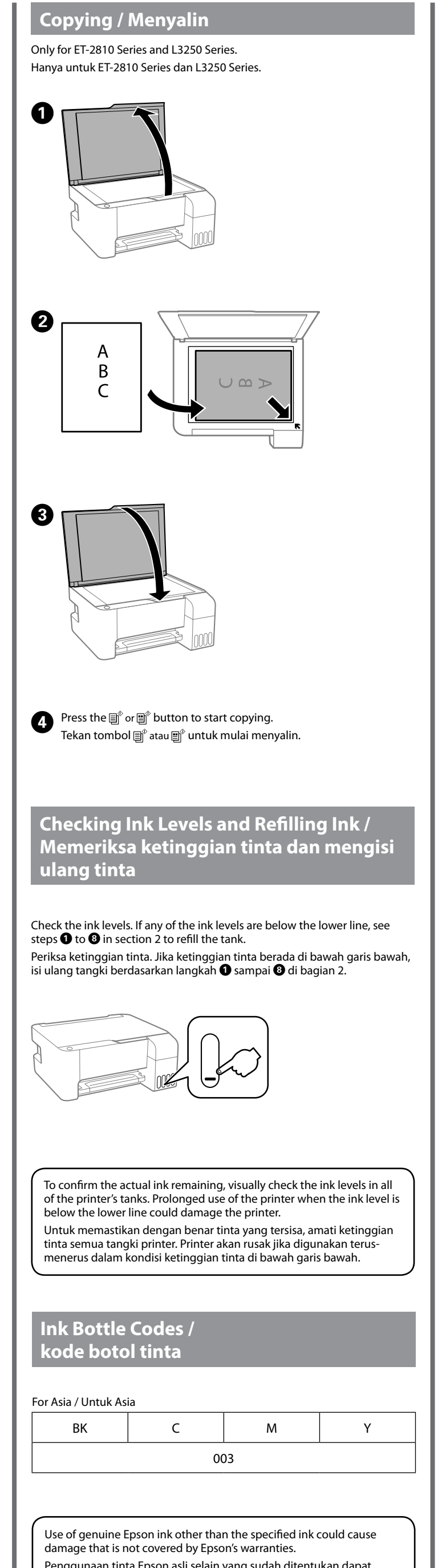

## **Reading the Indication Lights**

 $\bigcirc$  : On  $\bigcirc$  = : Flashing

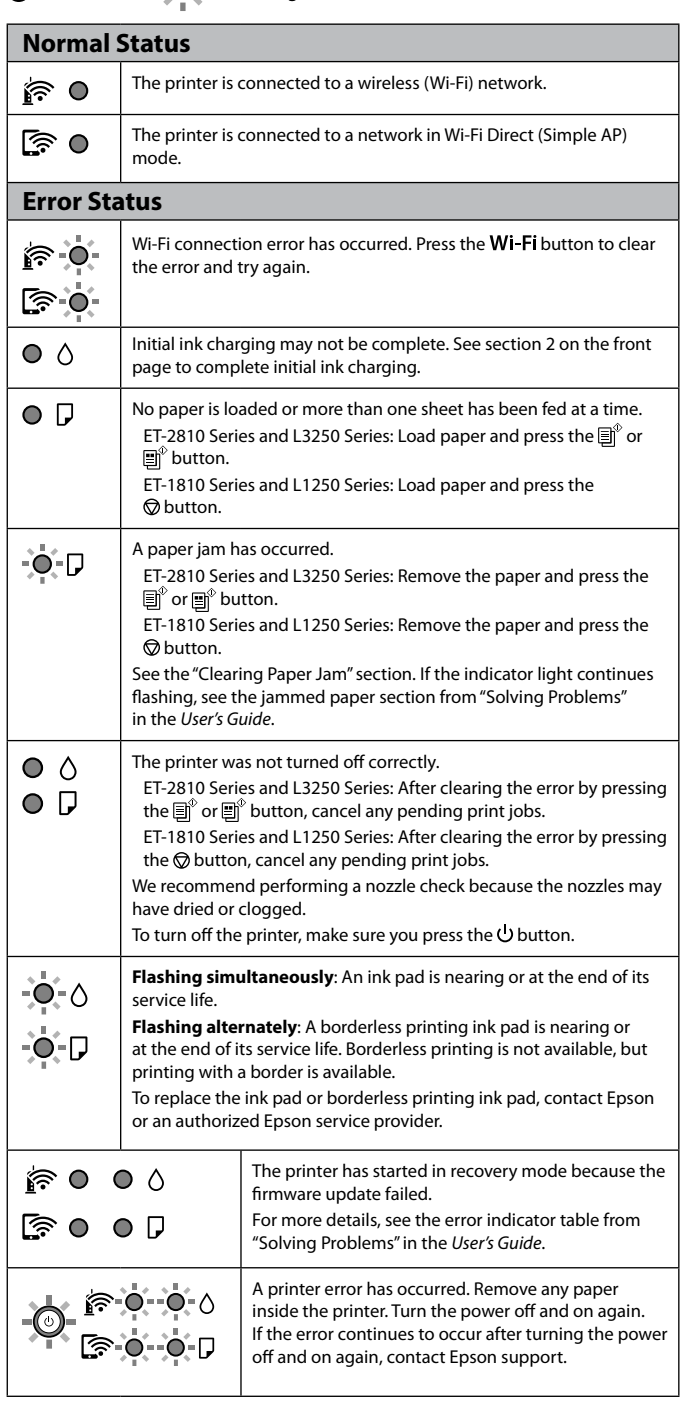

Penggunaan tinta Epson asli selain yang sudah ditentukan dapat mengakibatkan kerusakan yang tidak ditanggung dalam garansi yang diberikan Epson.

### **Panduan panel kontrol**

#### **Tombol dan fungsi** Menghidupkan dan mematikan printer.  $\mathcal{L}$ Wi-Fi Mengatasi kesalahan jaringan. Tahan selama 5 detik atau lebih untuk melakukan pengaturan jaringan dengan tombol WPS. Mencetak laporan sambungan jaringan untuk menentukan ြု့ကိ penyebab masalah jaringan apa pun. Untuk informasi lebih lanjut, tekan tombol ini selama lebih dari 7 detik untuk mencetak lembar status jaringan. Memulai penyalinan monokrom atau warna dengan kertas A4  $\text{E}^*$  e $\text{F}$ polos. Untuk menambah jumlah salinan (hingga 20 salinan), tekan tombol ini dalam interval 1 detik. Menghentikan operasi yang sedang berlangsung. Tekan terus  $\circledcirc$ tombol ini selama 5 detik hingga tombol  $\mathsf{\mathsf{U}}$  berkedip untuk menjalankan pembersihan kepala cetak. \*1 **Memeriksa Gambar yang Dipindai:** Tekan tombol 圓゚+圓゚  $\mathbf{a}^{\mathcal{C}}$  dan  $\mathbf{b}^{\mathcal{C}}$  secara bersamaan untuk menjalankan perangkat lunak di komputer yang tersambung ke USB dan memeriksa gambar yang dipindai. **Menyalin dalam Mode Draf:** Tekan tombol  $\textcircled{2}$  dan  $\circledcirc$  +  $\textsf{m}^\circ/\textsf{m}^\circ$ atau  $\sum_{n=0}^{\infty}$ atau  $\sum_{n=0}^{\infty}$ secara bersamaan untuk menyalin dalam mode draf. Mode draf tidak tersedia untuk pengguna di Eropa Barat. Wi-Fi +  $\circledcirc$ **Penyiapan Kode PIN (WPS):** Tahan tombol dan  $\circledcirc$  secara bersamaan untuk memulai Penyiapan Kode PIN (WPS). **Penyiapan Wi-Fi Direct (AP Sederhana):** Tahan Wi-Fi  $+$   $\overline{1}^{\overline{5}}$ tombol Wi-Fi dan  $\mathbb{D}^n$  secara bersamaan untuk memulai Penyiapan Wi-Fi Direct (AP Sederhana). **Mengembalikan Pengaturan Jaringan Default :** ြုံး + ျာ Nyalakan printer sambil menahan tombol untuk mengembalikan pengaturan jaringan default. Ketika pengaturan jaringan dikembalikan, printer akan menyala dan lampu status jaringan berkedip bergantian. **Mencetak Pola Pemeriksaan Nozel:** Nyalakan  $\otimes$  + ෆ් printer sambil menekan tombol  $\oslash$  untuk mencetak pola pemeriksaan nozel.

\*1 : Hanya untuk ET-2810 Series dan L3250 Series.

# **Membaca lampu indikasi**

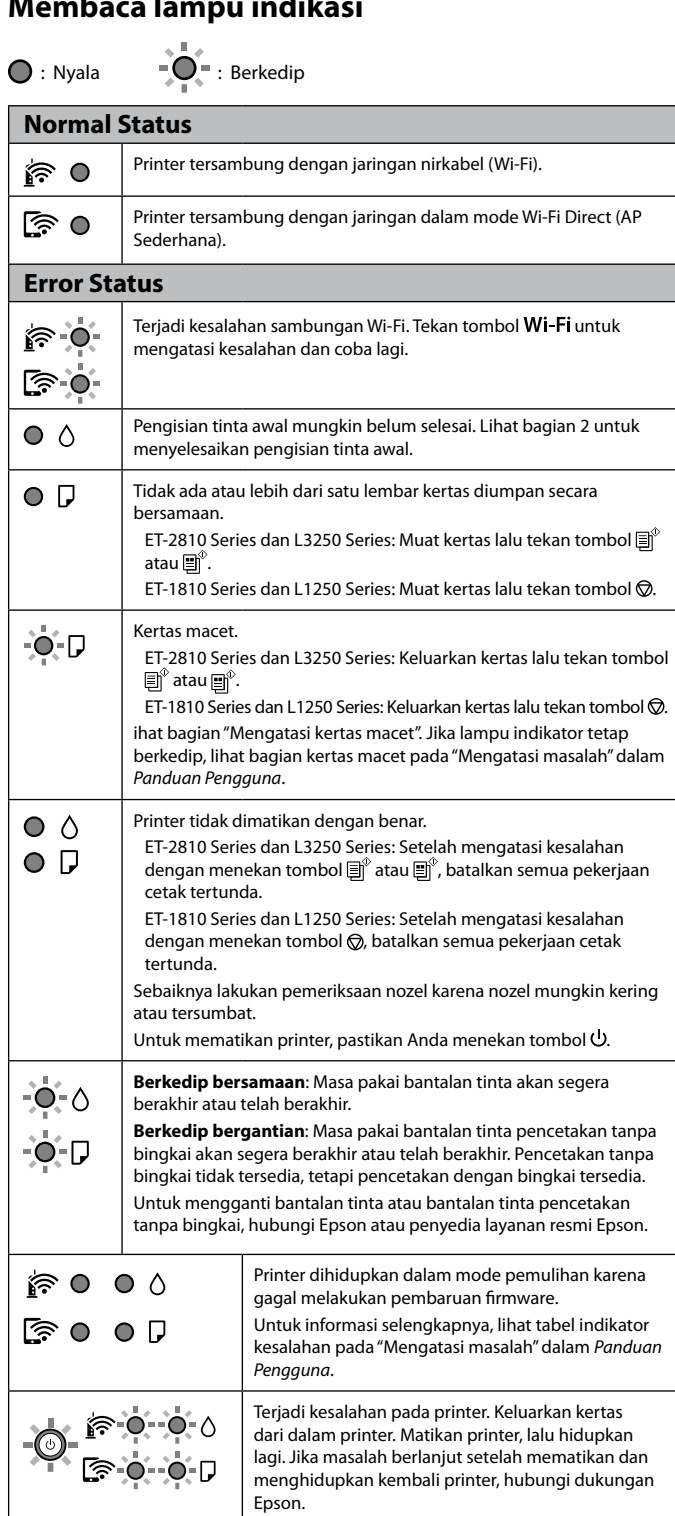

# **Spesifikasi**

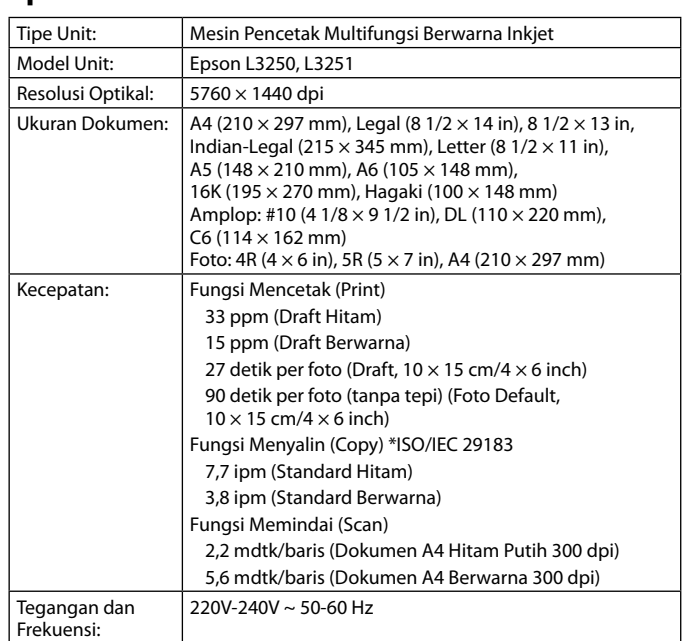

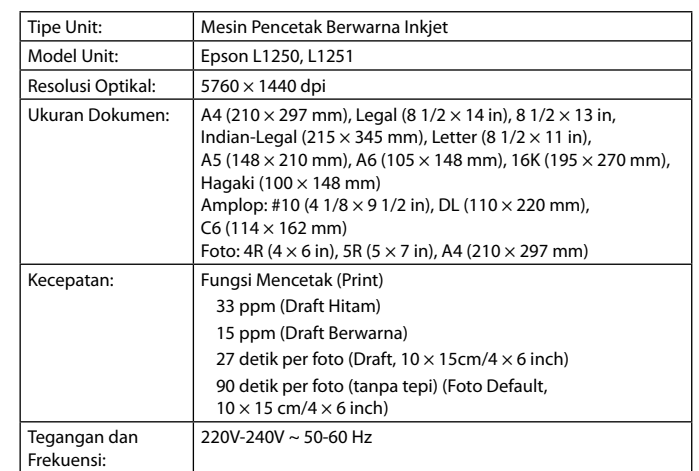

### **Petunjuk Perawatan:**

- 1. Gunakan kain lembab untuk membersihkan mesin pencetak. Jangan pernah menggunakan cairan yang mudah terbakar, seperti alkohol, bensin, atau tiner.
- 2. Biasakan selalu untuk mencabut stop kontak mesin pencetak sebelum membersihkan mesin.
- Jika Anda kebetulan membersihkan mesin pencetak ketika mesin dalam keadaan menyala, maka Anda dapat melukai diri anda sendiri atau merusak mesin pencetak tersebut.
- 3. Jangan sekali-kali membongkar atau memodifikasi mesin pencetak. Tidak ada bagian dalam mesin pencetak yang bisa diperbaiki sendiri.
- 4. Mesin pencetak mengandung komponen tegangan tinggi. Jangan pernah mencoba melakukan prosedur yang tidak dijelaskan di dalam petunjuk ini.
- 5. Jangan menghubungkan peralatan selain yang direkomendasikan ke penghubung pada mesin pencetak(penghubung kabel atau Port Cetak Langsung, dll. Karena hal ini dapat menyebabkan kebakaran atau sengatan listrik).

#### **Diimpor oleh:**

PT Epson Indonesia Cibis Tower 9, 3rd Floor Cibis Business Park Jl. TB Simatupang, No.2 Jakarta 12560, Indonesia Buatan Filipina

Free Manuals Download Website [http://myh66.com](http://myh66.com/) [http://usermanuals.us](http://usermanuals.us/) [http://www.somanuals.com](http://www.somanuals.com/) [http://www.4manuals.cc](http://www.4manuals.cc/) [http://www.manual-lib.com](http://www.manual-lib.com/) [http://www.404manual.com](http://www.404manual.com/) [http://www.luxmanual.com](http://www.luxmanual.com/) [http://aubethermostatmanual.com](http://aubethermostatmanual.com/) Golf course search by state [http://golfingnear.com](http://www.golfingnear.com/)

Email search by domain

[http://emailbydomain.com](http://emailbydomain.com/) Auto manuals search

[http://auto.somanuals.com](http://auto.somanuals.com/) TV manuals search

[http://tv.somanuals.com](http://tv.somanuals.com/)